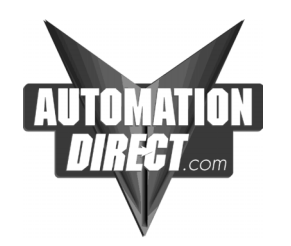

## **APPLICATION NOTE**

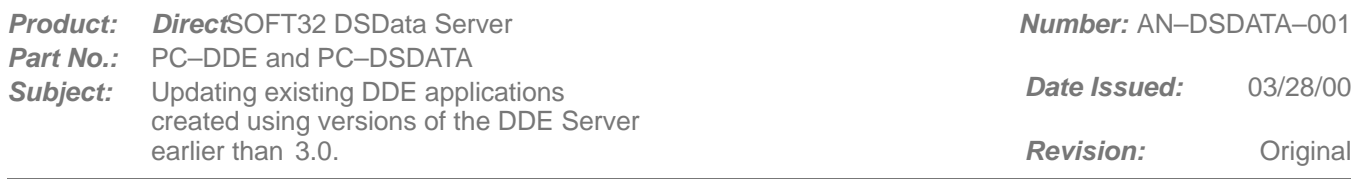

This note applies to all Windows applications created to communicate via DDE with a version of the DSData Server earlier than 3.0. **Products Affected**

Previously created DDE applications used "dsdde" as the Service Name in DDE addressing. The service name for the DSData Server 3.0 and higher is "dsdata". So, in order for older applications to work with the new DSData Server, the Service Name has to be changed. **Description of Application**

> 1. In small applications, simply change the Service Name from "dsdde" to "dsdata". A Find and Replace example from Excel is shown below.

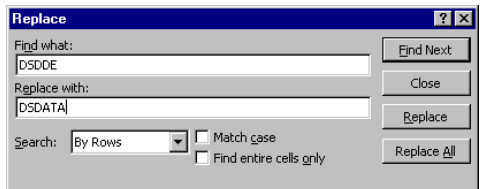

2. In larger or custom applications, change the Service Name from "dsdde" to "dsdata" in the DS300.INI file, located in the C:\DirectSOFT32\Bin directory.

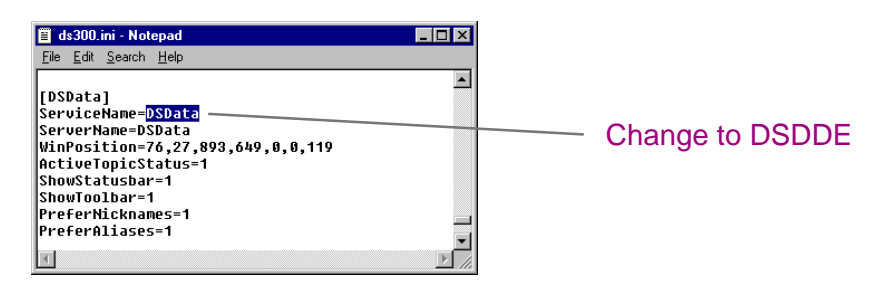

3. Many HMI software packages have a global parameter that can be changed to correct the Service Name. Below is an example of how to change the Service Name with Wonderware's InTouch software.

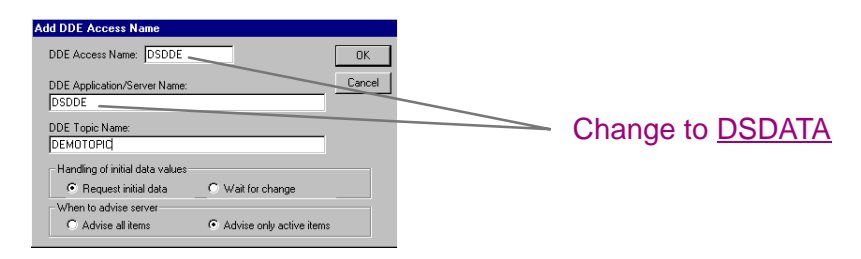

**Technical Assistance**

If you have questions regarding this Application Note, please contact us at 770–844–4200 for further assistance.

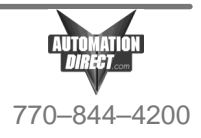